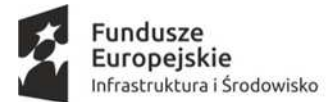

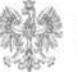

**MINISTERSTWO ROZWOJU** 

Unia Europejska Europeiskie Fundusze Strukturalne i Inwestycyjne

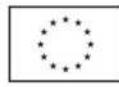

## **Zał***ą***cznik 3**

**Instrukcja wypełniania zał***ą***cznika nr 11 do Wytycznych Ministra Infrastruktury i Rozwoju w zakresie warunków gromadzenia i przekazywania danych w postaci elektronicznej na lata 2014-2020**

**(dla wniosku o płatno***ść* **na potrzeby certyfikacji w ramach POIi***Ś* **2014-2020 wypełnianej w SL2014 i w wersji papierowej)**

# UWAGI OGÓLNE

Wniosek o płatność na potrzeby certyfikacji w ramach POIiŚ 2014-2020 sporządzany jest przez instytucję weryfikującą w wersji elektronicznej w SL2014 zgodnie z poniższą Instrukcją oraz Instrukcją Użytkownika SL2014.

W przypadku awarii SL2014 instytucja weryfikująca sporządza papierową wersję wniosku o płatność na potrzeby certyfikacji uzupełnioną zgodnie z poniższą Instrukcją.

Instrukcja przedstawia sposób wypełnienia poszczególnych pól we wniosku o płatność na potrzeby certyfikacji w ramach POIiŚ 2014-2020 i powinna być czytana łącznie z Instrukcją Użytkownika SL2014. Podstawowe zasady wypełniania formularza znajdują się w Instrukcji Użytkownika SL2014, natomiast informacje zawarte w niniejszej Instrukcji mają charakter uszczegóławiający ze względu na specyfikę POIiŚ.

# INSTRUKCJA WYPEŁNIANIA KONKRETNYCH POZYCJI WNIOSKU O PŁATNOŚĆ NA POTRZEBY **CERTYFIKACJI**

# **BLOK: INFORMACJE O PROJEKCIE**

Pole: Numer projektu

W SL2014 pole uzupełniane automatycznie zgodnie z danymi z umowy o dofinansowanie. W wersji papierowej należy podać numer projektu zgodne z umową o dofinansowanie.

# Pole: Numer umowy/decyzji

W SL2014 pole uzupełniane automatycznie zgodnie z danymi z umowy o dofinansowanie. W wersji papierowej należy podać nr umowy/decyzji/aneksu zgodne z umową o dofinansowanie.

# Pole: Nazwa beneficjenta

W SL2014 pole uzupełniane automatycznie zgodnie z danymi z umowy o dofinansowanie. W wersji papierowej należy podać dane beneficjenta zgodne z umową o dofinansowanie.

# Pole: NIP beneficjenta

W SL2014 pole uzupełniane automatycznie zgodnie z danymi z umowy o dofinansowanie. W wersji papierowej należy podać NIP beneficjenta zgodne z umową o dofinansowanie.

# **BLOK: INFORMACJE O WNIOSKU O PŁATNOŚĆ**

## Pole: Numer wniosku o płatność

W SL2014 pole nieedytowalne, uzupełniane automatycznie. W wersji papierowej należy podać kolejny numer wniosku o płatność beneficjenta.

# Pole: Data wpływu

W SL2014 pole nieedytowalne, uzupełniane automatycznie. W wersji papierowej należy podać datę wpływu wniosku o płatność beneficjenta do kancelarii ogólnej instytucji dokonującej weryfikacji wniosku.

## Pole: Data zatwierdzenia wniosku

W SL 2014 pole nieedytowalne, uzupełniane automatycznie. W wersji papierowej należy podać datę zatwierdzenia wniosku o płatność beneficjenta przez instytucję weryfikującą.

## Pole: Wniosek za okres od…do…

W SL2014 pole nieedytowalne, uzupełniane automatycznie. W wersji papierowej należy podać okres za jaki składany jest wniosek, zgodnie z danymi z wniosku o płatność beneficjenta.

# Pole: Wniosek o zaliczkę

W SL2014 pole nieedytowalne, uzupełniane automatycznie. W wersji papierowej, jeżeli beneficjent wnioskuje o wypłatę zaliczki i umowa o dofinansowanie przewiduje zaliczki, należy wpisać TAK. W innym przypadku należy wpisać NIE, N/d lub pozostawić nieuzupełnione.

# Wiersz: Numer transzy

W SL2014/ wersji papierowej należy wpisać, o wypłatę której transzy zaliczki wnioskuje beneficjent.

# Wiersz: Certyfikowana

W SL2014 pole typu checkbox (należy zaznaczyć, jeśli dotyczy zaliczki, która będzie certyfikowana zgodnie z art. 131 ust. 4 rozporządzenia (UE) 1303/2013). W wersji papierowej należy wpisać TAK – jeśli dotyczy zaliczki, która będzie certyfikowana zgodnie z art. 131 ust. 4 rozporządzenia (UE) 1303/2013 lub NIE w każdym innym przypadku.

## Pole: Wniosek o refundację

W SL2014 pole nieedytowalne, uzupełniane automatycznie. W wersji papierowej należy wpisać TAK, jeżeli wniosek o płatność beneficjenta dotyczy refundacji wydatków. W innym przypadku należy wpisać NIE, N/d lub pozostawić nieuzupełnione.

# Pole: Wniosek rozliczający zaliczkę

W SL2014 pole nieedytowalne, uzupełniane automatycznie. W wersji papierowej należy wpisać TAK, jeżeli wniosek o płatność beneficjenta dotyczy wydatków rozliczających zaliczkę. W innym przypadku należy wpisać NIE, N/d lub pozostawić nieuzupełnione.

## Pole: Wniosek sprawozdawczy

W SL2014 pole nieedytowalne, uzupełniane automatycznie. W wersji papierowej należy wpisać TAK, w przypadku każdego rodzaju wniosku o płatność beneficjenta oraz w przypadku, gdy wniosek służy jedynie przekazaniu informacji o postępie rzeczowym projektu.

## Pole: Wniosek końcowy

W SL2014 pole nieedytowalne, uzupełniane automatycznie. W wersji papierowej należy wpisać TAK, jeżeli jest to wniosek o płatność końcową. W innym przypadku należy wpisać NIE, N/d lub pozostawić nieuzupełnione.

# **TABELA: INFORMACJA O WYPŁACIE ŚRODKÓW**

# Pole: Tytuł wypłaty

W SL2014 należy dokonać wyboru z listy rozwijanej (refundacja, zaliczka). W wersji papierowej należy wpisać rodzaj wypłaty: refundacja lub zaliczka, w zależności od rodzaju płatności.

# Pole: Data wypłaty

W SL2014 wartość w tym polu jest inicjowana danymi importowanymi z systemu BGK-ZLECENIA. Dla beneficjentów innych niż państwowe jednostki budżetowe dane uzupełniają się automatycznie. W wersji papierowej należy wpisać datę wypłaty środków na rachunek beneficjenta. W sytuacji, gdy beneficjentem jest państwowa jednostka budżetowa, wówczas pole Data wypłaty pozostaje niewypełnione.

# Pole: Kwota wypłaty

W SL2014 wartość w tym polu jest inicjowana danymi importowanymi z systemu BGK-ZLECENIA. Dla beneficjentów innych niż państwowe jednostki budżetowe dane uzupełniają się automatycznie. W wersji papierowej należy wpisać kwotę faktycznej wypłaty środków z uwzględnieniem potrąceń, którymi mogą być:

- odsetki narosłe na koncie służącym do obsługi zaliczki od złożenia poprzedniego wniosku o płatność; w przypadku zwrotu tych odsetek przez beneficjenta na rachunek właściwej instytucji wspomniane odsetki nie pomniejszają kwoty płatności;

- kwoty do odzyskania i kwoty wycofane wraz z odsetkami, jeżeli beneficjent wyraził zgodę na ich potrącenie z kolejnej płatności;

- kwota nierozliczonej dotychczas zaliczki wraz z odsetkami, jeżeli beneficjent wyrazi zgodę na ich potrącenie z kolejnej płatności;

- kwoty przypadające do zwrotu na podstawie decyzji o zwrocie, w której zostało określone, że zwrot zostanie dokonany poprzez pomniejszenie kolejnej płatności.

## Pole: Tytuł potrącenia

W SL2014 należy dokonać wyboru z listy rozwijanej. W wersji papierowej należy wpisać tytuł potrącenia np. odsetki narosłe na koncie zaliczki, środki przypadające do zwrotu, jeśli beneficjent wyraził zgodę na ich potrącenie z kolejnej płatności.

## Pole: Kwota potrącenia

W SL2014/wersji papierowej, jeżeli w poprzednim polu wpisano tytuł potrącenia, w tym polu należy wpisać kwotę potrącenia. W innym przypadku wpisać 0,00, N/d, Brak, pozostawić pole puste.

## **BLOK: INFORMACJE FINANSOWE**

## Pole: Wydatki ogółem

W SL2014 pole nieedytowalne, uzupełniane automatycznie. W wersji papierowej należy wpisać kwotę wydatków ogółem (kwalifikowalnych i niekwalifikowalnych), kwota powinna być zgodna z sumą wydatków ogółem wykazaną we wniosku o płatność beneficjenta w tabeli Zestawienie dokumentów potwierdzaj*ą*cych poniesione wydatki, w bloku Post*ę*p finansowy.

# Pole: Wydatki kwalifikowalne

W SL2014 pole nieedytowalne, uzupełniane automatycznie. W wersji papierowej należy wpisać kwotę wydatków kwalifikowalnych. Kwota wydatków kwalifikowalnych wskazuje wartość poniesionych i zadeklarowanych przez beneficjenta wydatków kwalifikowalnych objętych wnioskiem o płatność.

#### Pole: Wydatki uznane za kwalifikowalne

W SL2014 pole nieedytowalne, uzupełniane automatycznie. W wersji papierowej należy wpisać kwotę, która jest wynikiem oceny wniosku o płatność beneficjenta przez instytucję weryfikującą, tj. wynika z pomniejszenia kwoty z pola Wydatki kwalifikowalne o wydatki uznane za niekwalifikowalne, jak również o wartość dochodu wykazanego w polu Dochód odliczony od wniosku o płatno*ść*. Suma wszystkich dotychczas uznanych wydatków za kwalifikowalne nie może przekroczyć maksymalnej kwoty wydatków kwalifikowalnych określonych w umowie o dofinansowanie.

#### Pole: Dofinansowanie

W SL2014 pole nieedytowalne, uzupełniane automatycznie. W wersji papierowej należy wpisać kwotę, która powinna być wynikiem sumy wartości z pola Dofinansowanie w tabeli Zestawienie dokumentów potwierdzaj*ą*cych poniesione wydatki dla pozycji, które uznany zostały za kwalifikowalne. Suma dofinansowania we wszystkich dotychczasowych wnioskach o płatność nie może przekroczyć wartości określonej w umowie o dofinansowanie.

## Pole: Dochód odliczony od wniosku o płatność

W SL2014 pole nieedytowalne, uzupełniane automatycznie. W wersji papierowej należy wpisać wartość dochodu wykazanego we wniosku o płatność beneficjenta.

## Pole: Kwota refundacji

Pole uzupełniane w przypadku wniosku o refundację. W SL2014 pole nieedytowalne, uzupełniane automatycznie. W wersji papierowej należy wpisać kwotę refundacji, kwota powinna być zgodna z kwotą z pola Dofinansowanie, jeżeli we wniosku przedstawiono wyłącznie wydatki podlegające refundacji.

## Pole: Kwota udzielonej zaliczki

Pole uzupełniane w przypadku wniosku o zaliczkę. W SL2014 pole nieedytowalne, uzupełniane automatycznie. W wersji papierowej należy wpisać kwotę udzielonej zaliczki.

## Pole: Kwota rozliczonej zaliczki

Pole uzupełniane w przypadku wniosku rozliczającego zaliczkę. W SL2014 pole nieedytowalne, uzupełniane automatycznie. W wersji papierowej należy wpisać kwotę rozliczonej zaliczki.

Dla wszystkich ww. pól należy uzupełnić kolumny: Bie*żą*cy wniosek i Narastaj*ą*co. W SL2014 kolumna Narastaj*ą*co uzupełniana jest automatycznie, w wersji papierowej należy uzupełnić.

#### Pole: Rozliczenie zaliczek

Kolumny poniżej uzupełniane są w przypadku projektów otrzymujących zaliczki począwszy od momentu udzielenia pierwszej transzy i niezależnie, czy od tego momentu składane kolejno wnioski zawierają wydatki rozliczające zaliczkę czy też nie. Tabela służy do monitorowania stopnia rozliczenia udzielonych transz zaliczek.

#### Kolumna: Numer zaliczki

Należy wpisać numer każdej udzielonej transzy zaliczki w osobnym wierszu.

#### Kolumna: Kwota rozliczenia

Dla każdej udzielonej transzy zaliczki należy wpisać kwotę rozliczonej zaliczki.

#### Kolumna: Do rozliczenia

Dla każdej udzielonej transzy zaliczki należy wpisać kwotę zaliczki pozostającą do rozliczenia.

# **BLOK: KATEGORIE KOSZTÓW PODLEGAJĄCE LIMITOM**

Dla wszystkich poniższych pól należy uzupełnić kolumny: Bie*żą*cy wniosek i Narastaj*ą*co. W SL2014 kolumna Narastaj*ą*co uzupełniana jest automatycznie, w wersji papierowej należy uzupełnić.

## Pole: wydatki poniesione na zakup gruntów

Należy wpisać wartość wydatków poniesionych na zakup gruntów.

#### Pole: wkład rzeczowy

Należy wpisać wartość wydatków poniesionych na wkład rzeczowy.

## Pole: cross-financing

Należy wpisać wartość wydatków poniesionych na cross-financing.

#### Pole: dodatkowe limity

Należy wpisać wartość dodatkowych limitów. W SL2014 wybór z listy rozwijanej.

# **BLOK: ŹRÓDŁA FINANSOWANIA WYDATKÓW**

W tym bloku należy wskazać źródła sfinansowania wydatków objętych wnioskiem o płatność beneficjenta zgodnie ze źródłami wskazanymi w umowie o dofinansowanie. Tabela przedstawia stan wydatków po akceptacji wniosku przez instytucję weryfikującą.

Poniżej wyszczególnione zostały możliwe źródła finansowania wydatków:

#### Pole: Środki wspólnotowe

W SL2014 pole nieedytowalne, uzupełniane automatycznie. W wersji papierowej należy uzupełnić. Wartość w tym polu stanowi część kwoty wykazanej w wierszu Dofinansowanie w BLOKU INFORMACJE FINANSOWE (kolumna bie*żą*cy wniosek), która zgodnie z zapisami umowy o dofinansowanie oraz zapisami Szczegółowego opisu osi priorytetowych podlegać będzie docelowo zadeklarowaniu do KE jako środki UE.

W przypadku projektów, w których poziom dofinansowania określony w umowie o dofinansowanie wynosi 100%, pole jest wypełniane w oparciu o informacje zawarte w Szczegółowym opisie osi priorytetowych (poziom udziału środków UE w dofinansowaniu). W pozostałych przypadkach wartość tego pola jest równa wartości z wiersza Dofinansowanie w BLOKU INFORMACJE FINANSOWE (kolumna bie*żą*cy wniosek).

# UWAGA:

W przypadku, gdy warto*ść* dofinansowania UE jest ni*ż*sza ni*ż* warto*ść* z wiersza Dofinansowanie w BLOKU INFORMACJE FINANSOWE, to wyliczony poziom dofinansowania nale*ż*y zaokr*ą*gli*ć* "w dół" do dwóch miejsc po przecinku.

Podział na poszczególne źródła finansowania wydatków jest dokonywany proporcjonalnie, zgodnie z danymi wynikającymi z Planu finansowania projektu, który stanowi załącznik do umowy o dofinansowanie.

# Pole: Krajowe środki publiczne, w tym:

## Wiersz: bud*ż*et pa*ń*stwa

W SL2014 pole nieedytowalne, uzupełniane automatycznie. W wersji papierowej należy uzupełnić. W wierszu należy wykazać dotację celową wypłacaną beneficjentowi z budżetu państwa jako część udzielonego dofinansowania oraz współfinansowanie krajowe/wkład własny państwowych jednostek budżetowych.

## Wiersz: bud*ż*et jednostek samorz*ą*du terytorialnego

Do środków wykazywanych jako budżet jednostek samorządu terytorialnego należy zaliczyć w szczególności wydatki:

- 1) gmin, powiatów i województwa oraz działających w ich imieniu jednostek organizacyjnych;
- 2) związków, porozumień i stowarzyszeń jednostek samorządu terytorialnego;
- 3) podmiotów wykonujących usługi publiczne na zlecenia jednostek samorządu terytorialnego, w których większość udziałów lub akcji posiada samorząd danego szczebla;
- 4) podmiotów wybranych w drodze ustawy Prawo zamówień publicznych wykonujących usługi publiczne na podstawie obowiązującej umowy zawartej z jednostką samorządu terytorialnego.

W SL2014 pole nieedytowalne, uzupełniane automatycznie. W wersji papierowej należy uzupełnić.

#### Wiersz: inne krajowe *ś*rodki publiczne

W SL2014 pole nieedytowalne, uzupełniane automatycznie. W wersji papierowej należy uzupełnić. W wierszu należy podać m.in. środki funduszy celowych oraz środki pokrewne środkom publicznym służące realizacji dobra publicznego.

# Pole: Prywatne

W SL2014 pole nieedytowalne, uzupełniane automatycznie. W wersji papierowej należy podać wartość środków prywatnych.

#### Pole: Suma

W SL2014 pole wyliczane automatycznie, w wersji papierowej należy uzupełnić. W kolumnie Wydatki ogółem należy wykazać źródła sfinansowania wydatków objętych wnioskiem. Wartość w polu Suma odpowiada wartości w kolumnie Ogółem z tabeli Post*ę*p finansowy (w części dotyczącej bieżącego wniosku o płatność beneficjenta), wiersz Ogółem w projekcie, w tym.

W kolumnie Wydatki kwalifikowalne należy wykazać źródła sfinansowania wydatków uznanych za kwalifikowalne. Wartość w polu Suma równa się kwocie wykazanej w wierszu Wydatki uznane za kwalifikowalne w BLOKU INFORMACJE FINANSOWE (kolumna Bie*żą*cy wniosek).

## Wiersz: w tym EBI

W SL2014 pole nieedytowalne, uzupełniane automatycznie. W wersji papierowej należy uzupełnić. Dane dotyczące wydatków sfinansowanych z pożyczek EBI powinny być uwzględnione w kwocie wykazanej w odpowiednim wierszu (bud*ż*et jednostek samorz*ą*du terytorialnego, inne krajowe *ś*rodki publiczne lub polu Prywatne) a dodatkowo wyszczególnione w przedmiotowym wierszu.

## **UWAGA:**

**Dane prezentowane w BLOKU** *Ź***RÓDŁA FINANSOWANIA WYDATKÓW słu***żą* **zobrazowaniu sytuacji, jaka b***ę***dzie miała miejsce po dokonaniu refundacji wydatków poniesionych przez beneficjenta, rozliczeniu płatno***ś***ci zaliczkowej b***ą***d***ź* **rozliczeniu wydatków przez pa***ń***stwow***ą* **jednostk***ę* **bud***ż***etow***ą* **i s***ą* **sporz***ą***dzane wył***ą***cznie w celach statystycznych.** 

## **TABELA: ZESTAWIENIE DOKUMENTÓW POTWIERDZAJACYCH PONIESIONE WYDATKI**

W SL2014 tabela jest nieedytowalna i uzupełniana wartościami z odpowiednich pól z tabeli Zestawienie dokumentów potwierdzaj*ą*cych poniesione wydatki wybranego wniosku o płatność beneficjenta. W wersji papierowej tabelę należy uzupełnić na podstawie danych z tabeli Zestawienie dokumentów potwierdzaj*ą*cych poniesione wydatki w BLOKU POSTĘP FINANSOWY z wniosku o płatność beneficjenta. Przy czym należy wypełnić tak, aby w kolumnie Wydatki kwalifikowalne wykazać ostateczną wartość uznaną przez instytucję weryfikującą wniosek. Suma wartości z tej kolumny równa się kwocie wykazanej w wierszu Wydatki uznane za kwalifikowalne w BLOKU INFORMACJE FINANSOWE (kolumna Bie*żą*cy wniosek). W kolumnie dofinansowanie należy zastosować zaokrąglenie matematyczne (analogicznie jak w SL2014). W polu uwagi przy pozycjach, które instytucja weryfikująca uznała za niekwalifikowalne lub tymczasowo niekwalifikowalne (TNK) można zawrzeć dodatkowo taką informację.

#### **BLOK: WYDATKI ROZLICZANE RYCZAŁTOWO**

Wydatki rozliczane ryczałtowo nie występują w POIiŚ 2014-2020. Należy zostawić tabelę nieuzupełnioną.

# **TABELA: WSKAŹNIKI PRODUKTU**

W SL2014 należy podać wartość wskaźnika osiągniętą w okresie sprawozdawczym (od złożenia poprzedniego wniosku o płatność). Pozostałe pola wypełniane są automatycznie. W wersji papierowej należy uzupełnić wszystkie pola w tabeli.

# **TABELA: WSKAŹNIKI REZULTATU**

Tabela zawierająca wskaźniki rezultatu powinna być wypełniona dla wniosku o płatność końcową. W przypadku, gdy Instytucja zobowiązała Beneficjenta do wypełnienia tabeli także w innych wnioskach o płatność – należy uzupełnić również w tych przypadkach.